Nederlands

# emporia **TALKsmart**

Wifi-ver-<br>binding of<br>mobiel abonnement met datagebruik nodig

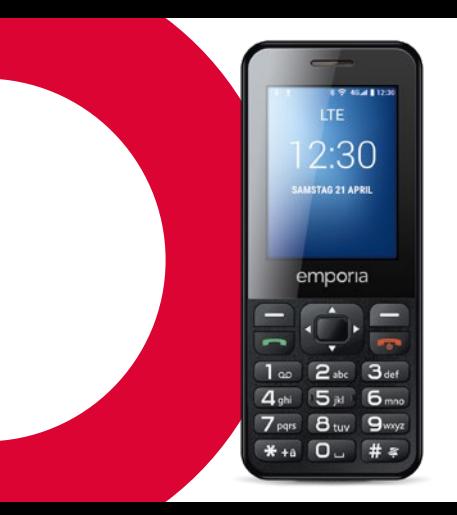

### › **OVERZICHT VAN UW MOBIELE TELEFOON**

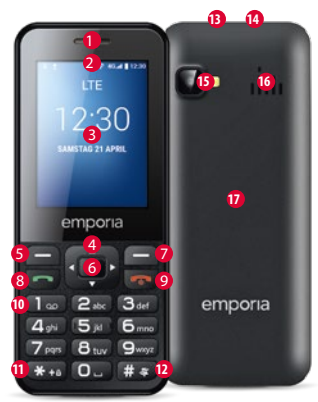

**Luidspreker**

- **Meldingsregel**
- Scherm (beeldscherm)
- **Navigatiering**
- Navigeren door menu en lijsten
- **Linker functietoets**
- Om de optie te selecteren die linksonder op het scherm wordt weergegeven (bijv. Menu, OK, ...)
- **Selectietoets**
- Om de selectie te bevestigen
- **Rechter functietoets**
- Om de optie te selecteren, die rechtsonder op het scherm wordt weergegeven (bijv. Namen, Terug, ...)
- **Groene toets**
- Oproep beginnen of gesprek aannemen
- In stand-bymodus: cijferinvoer voor oproep openen

### 9 **Rode toets**

- In stand-bymodus: telefoon blokkeren
- Tijdens het gesprek: beëindigen
- In het Menu: terug naar de stand-bymodus
- Lang indrukken: telefoon in- of uitschakelen
- **10 1 -toets** (voicemail)
- **10**  $\overline{\textbf{H}}$  -toets (toetsvergrendeling opheffen)
- **12 -toets** (stil)
- **13 Aansluiting voor headset**
- **14 Aansluiting voor USB-laadkabel**
- **15 Cameralens en flitser**
- **16 Luidspreker**
- **17 Deksel van het accuvak**

#### › **Symbolen in de meldingsregel**

- Signaalsterkte netwerk
- **R**oaming (buitenland)
- Accuschaal Gemiste oproep
	- Oproep omleiden
- **Nieuw bericht**
- 
- Profiel: stil
	- Profiel: buiten
- Profiel: Vergadering
- Alarm ingeschakeld
- Bluetooth ingeschakeld
- Bluetooth verbonden
- USB-verbinding
- 1↓ Up-/download
- **念 Wifi**
- WhatsApp
- **a** Radio

### **1. DE EERSTE STAPPEN**

› **SIM-kaart plaatsen**

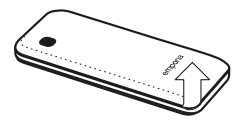

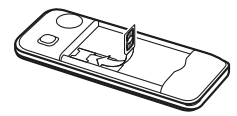

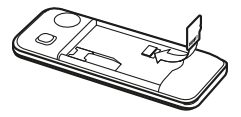

Accudeksel verwijderen – begin bij het verwijderen van het accudeksel in de linkeronderhoek.

SIM-kaart met de goudkleurige contacten naar beneden in de SIMkaarthouder schuiven.

Datacard met de goudkleurige contacten naar beneden in de kaarthouder schuiven. Om de SIM-kaart of datacard te verwijderen, drukt u de vergrendeling naar beneden.

#### › **Accu plaatsen en opladen**

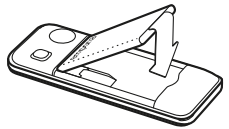

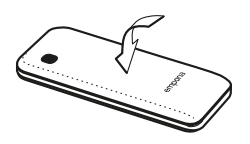

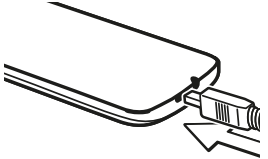

- Accu plaatsen de contactpunten van de accu moeten de goudkleurige contactpunten van de mobiele telefoon raken.
- Accudeksel plaatsen druk het accudeksel op de telefoon tot alle verankeringen zijn vastgeklikt.

• Laadkabel in de USBaansluiting aan de bovenkant van de telefoon steken.

! *Let op: laad de accu vóór ingebruikname ten minste 4 uur op. Gebruik alleen accu's en laders die voor het gebruik met dit speciale model zijn goedgekeurd.*

- › **Telefoon inschakelen**
- Door de  $\boxed{\bullet}$ -toets gedurende ten minste 2 seconden in te drukken, wordt de telefoon ingeschakeld.
- Houd de  $\boxed{\odot}$ -toets eveneens 2 seconden ingedrukt om de telefoon uit te schakelen.
- › **Wanneer een nieuwe SIM-kaart voor de eerste keer wordt gebruikt:**  De 4-cijferige pincode (persoonlijk identificatienummer) intoetsen \_ bevestigen voor **OK** met de linker functietoets
- ! *De pincode is een 4-cijferige getallencombinatie die moet voorkomen dat iemand anders uw mobiele telefoon kan inschakelen. U heeft maximaal drie pogingen om de PIN-code in te voeren. Na de derde foutieve poging kan de SIM-kaart alleen nog maar worden gedeblokkeerd met de PUK-code. U vindt de pincode en de PUK-code in de papieren die u van de netbeheerder hebt ontvangen.*

### **2. BEDIENING**

Na het starten staat de telefoon in standby. In de stand-bymodus is het apparaat weliswaar ingeschakeld, maar er zijn geen toepassingen actief (telefonie, SMS,…). Eén van de drie menupagina's wordt weergegeven.

- › **Menupunten: Contacten, Camera, WhatsApp, SMS/MMS, Geschiedenis, Browser, Agenda, Galerij, Radio, Klok, Instellingen, Google Video, Muziek, Cleaner, Tools, App folder**
- › **Telefoon ontgrendelen:** Druk minimaal 2 seconden op de -toets om het scherm te ontgrendelen. Schermvergrendeling wijzigen: **Instellingen**  $⇒$  **Beveiliging**  $\Rightarrow$  Schermvergrendeling
- › **Bediening in het menu**
- Druk op  $\Box$  om tussen de pagina's in het hoofdmenu te wisselen. Drie punten aan de onderste rand van het scherm geven aan op welke menupagina u zich bevindt.
- Wissel van menupunt met de navigatiering. Het geselecteerde menupunt is gemarkeerd met een witte rand.
- Druk op de selectietoets  $\Box$  om het gekozen menupunt te openen.
- Onderaan de rand van het scherm worden opties weergegeven, die u met de functietoetsen kunt selecteren.
- Om terug te gaan naar het hoofdmenu, drukt u op de **to** rode toets.

#### › **Energie besparen**

Wanneer er gedurende enkele seconden geen toetsen worden ingedrukt, wordt het scherm uitgeschakeld om energie te besparen. Bij een inkomende oproep of door een willekeurige toets in te drukken, wordt het scherm weer automatisch ingeschakeld.

• Duur tot slaapstand wijzigen: **Instellingen**  $⇒$  **Scherm**  $⇒$  **Slaapstand**  › **Toetsen met dubbele functies**

Sommige toetsen hebben extra functies, wanneer er lang op wordt gedrukt:

- **1 -toets:** voicemail beluisteren Instellingen voor voicemail wijzigen: \_ **Opties** \_ **Instellingen**
	- $\Rightarrow$  Naam netwerkprovider
	- $\Rightarrow$  Mailbox of oproep doorschakelen
- $\cdot$   $\mathbf{\overline{*}}_{\text{+}a}$ -toets: toetsvergrendeling opheffen
- $\overline{H}$  + toets: stille modus aan/uit
- $\cdot$   $\boxed{\odot}$  -toets: telefoon in- of uitschakelen
- **Linker functietoets:** meldingsregel openen
- › **Bediening bij tekst schrijven** Met  $\frac{H}{4}$ -toets tussen het invoeren van cijfers en letters (spraak) wisselen.
- Door meerdere keren op de cijfertoets te drukken, verschijnt een lijst met letters waarin na de kleine letters de hoofdletters worden aangeboden.

 $g \ h \ i \ G \ H \ 1 \ 4$ 

- Voor het invoeren van tekst drukt u meerdere keren op een cijfertoets (bijv. 2x  $\overline{A_{\text{ehi}}}$ ) 1x **2abc** , 3x **5jkl** , 3x **5jkl** , 3x **6mno** voor Hallo)
- **Speciale tekens:** open het menu voor speciale tekens met de  $\overline{\textbf{v}}_{t+a}$ -toets, selecteer tekens met de  $\odot$  navigatiering en neem het teken over met de selectietoets.
- De symbolen verschillen afhankelijk van de taalversie.
- › **Bediening met muiscursor** In **WhatsApp** en in de **Browser** wordt genavigeerd met de muiscursor en de selectietoets:
- Met de  $\odot$  navigatiering de muiscursor op de positie zetten waarop u wilt klikken
- $\cdot$  Vervolgens  $\blacksquare$  selectietoets indrukken
- $\cdot$  Met de  $\blacksquare$  linker functietoets muismodus wijzigen van pijlweergave naar scrolweergave
- $\cdot$  Met  $\blacksquare$  rechter functietoets terug

## **3. BELLEN**

- › **Inkomende oproep**
- Oproep met  $\blacksquare$ -toets aannemen of  $met$   $\overline{C}$  -toets afwiizen
- $\cdot$  Met  $\blacksquare$  selectietoets gesprek afwijzen en sms-antwoord verzenden
- › **Verbinding tot stand brengen:**
- **Kiezen:** met de cijfertoetsen het telefoonnummer invoeren
- **Contact openen:** In het hoofdmenu **Contacten** openen, gewenste contact in de lijst selecteren
- **Opnieuw kiezen:** In het hoofdmenu **Geschiedenis** openen en contact in de lijst selecteren

 $\Rightarrow$  Gesprek met  $\leftarrow$ -toets starten en  $met$  $\overline{\mathcal{F}}$ -toets beëindigen.

› **Tijdens het gesprek:** Met de linker functietoets **Opties** oproepen:

**Luidspreker/Oortelefoon van handset**, **Geluid uit/aan**, **In de wacht/Hervatten**, **Oproep toevoegen**, **Bericht verzenden**

- Met de  $\odot$  navigatiering het belvolume wijzigen
- Met de  $\blacksquare$  rechter functietoets gesprek beëindigen

### **4. CONTACTEN**

#### › **Contacten opslaan**

**(naam en nummer)**  In het hoofdmenu **Contacten** openen

 $\Rightarrow$  Met de  $\equiv$  linker functietoets de **Opties** openen

 $\Rightarrow$  Met de  $\blacksquare$  selectietoets **Contact toevoegen** openen \_Opslaglocatie voor het contact

selecteren

 $\Rightarrow$  Naam en nummer invoeren; met de  $\sqrt{H*}$ -toets tussen het invoeren van cijfers en letters wisselen \_ **Opties** \_ **Opslaan**

! *Namen en nummers altijd met internationaal landnummer, bijv. Zwitserland +41, Oostenrijk +43 en Duitsland +49 opslaan.*

#### › **Contacten zoeken:**

In het hoofdmenu Contacten openen  $\Rightarrow$  Met de  $\overline{\odot}$  navigatiering door de items bladeren of in het zoekveld met de cijfertoetsen de beginletters van het gezochte item invoeren \_Het geselecteerde contact heeft een blauwe achtergrond  $\Rightarrow$  Met de  $\leftarrow$  -toets oproep starten  $\Rightarrow$  Met de selectietoets het contact openen

#### › **Foto maken of video opnemen** In het hoofdmenu **Camera** openen

- $\Rightarrow$  De op dat moment gebruikte cameramodus (foto  $\bullet$  of video  $\bullet$ ) wordt in het midden weergegeven.
- Met de selectietoets een foto maken of een video-opname starten of stoppen
- Met de  $\odot$  navigatiering naar foto- of videocamera of galerij <sup>o</sup> wisselen
- Afhankelijk van de modus camerainstellingen  $\equiv$  of flitsinstellingen  $\bullet$ kiezen

## **5. CAMERA 6. WHATSAPP**

In het hoofdmenu **WhatsApp** openen

#### › **Navigeren**

In WhatsApp wordt genavigeerd met de muiscursor en de selectietoets: zie paragraaf 2. »Bediening«

### › **WhatsApp instellen**

Vóór het eerste gebruik moet WhatsApp eerst worden ingesteld:

- Voer uw eigen nummer in
- WhatsApp verifieert de invoer met een sms
- Voer een door u gekozen gebruikersnaam in
- ! *In WhatsApp worden alleen de contacten weergegeven, die u in Contacten hebt opgeslagen en die tegelijkertijd bij WhatsApp geregistreerd zijn.*

### **7. SMS/MMS**

#### › **WhatsApp-bericht ontvangen**

Een nieuw bericht wordt weergegeven met het WhatsApp-symbool in de meldingsregel en met een rode cirkel 1 in het menuveld.

› **Bericht openen** In het hoofdmenu **SMS/MMS** openen

- Met de  $\odot$  navigatiering bericht in de lijst kiezen en met de selectietoets openen
- Met de linker functietoets de **Opties** oproepen:

**Nieuw bericht**, **Instellingen**, **Thread verwijderen**, **Cell broadcasts**, **Boodschappen op SIM**

- › **Schrijf nieuw bericht** In het hoofdmenu **SMS/MMS** openen \_ **Opties** \_ **Nieuw bericht**
- De tekst wordt ingevoerd met de cijfertoetsen, met de  $\overline{H*}$ -toets tussen cijfers en letters wisselen
- **Ontvanger invoeren:** contact met beginletters zoeken of met naar contacten wisselen
- **Tekst invoeren:** zie paragraaf 2 »Bediening«
- **Bericht verzenden:** Met de linker functietoets de **Opties**
	- oproepen  $\Rightarrow$  met de selectietoets **Verzenden** kiezen

#### › **Bericht ontvangen**

Een ontvangen sms wordt met een geluidssignaal, weergave op het vergrendelscherm en een rode cirkel  $\bullet$  in het menuveld weergegeven. Een ongelezen bericht is in de lijst blauw gemarkeerd.

### **8. OPROEPGESCHIEDENIS**

- › **Oproepgeschiedenis openen** In het hoofdmenu **Geschiedenis** openen
- Menupunten: **Alles**, **Gemist**, **Uitgaand**, **Inkomend**
- Met de <a>
<a>
navigatiering lijst kiezen en een item in de lijst kiezen
- Het geselecteerde contact heeft een blauwe achtergrond
- Met de  $\Box$  groene toets: oproep starten
- Een gemiste oproep wordt met een rode  $cirkel$   $\bullet$  in het menuveld weergegeven.
- › **Gedetailleerde informatie over de oproep bekijken**
	- $\cdot$  Met de  $\odot$  navigatiering naar het kloksymbool gaan
- Met de selectietoets details zoals duur en tijdstip van het gesprek bekijken
- **Opties**: **Toevoegen aan contacten**, **Verwijderen uit Gesprekken**, **Nummer bewerken voor bellen**
- › **Oproepen wissen** Met Opties een oproep of de gehele lijst wissen.

## **9. BROWSER 10. AGENDA**

In het hoofdmenu **Browser** openen

#### › **Navigeren**

In WhatsApp wordt genavigeerd met de muiscursor en de selectietoets: zie paragraaf 2. »Bediening«

In het hoofdmenu **Agenda** openen

- › **Dagweergave openen** 
	- Met de  $\odot$  navigatiering door de agenda bladeren, met de  $\overline{\text{#}_{+a}}$ -toets en  $\overline{\text{#}_{*}}$ -toets tussen de maanden wisselen
	- **Met Optie ⇒ Beeld** afspraken op de gekozen dag bekijken

### **11. GALERIJ**

Foto's worden samengevat in albums als ze uit dezelfde bron afkomstig zijn. Zo is er een album voor camerafoto's en een ander album voor WhatsApp-foto's etc.

› **Foto of video bekijken**

In het hoofdmenu **Galerij** openen

- Album met de selectietoets openen, met de  $\Box$  navigatiering tussen de foto's bladeren
- Met de selectietoets een foto weergeven
- **Opties**: **Delen**, **Wissen**, **Diavoorstelling**, **Linksom draaien, Rechtsom draaien**, **Foto instellen als achtergrond/ WhatsApp-profielfoto**, **Details**

! *Met de USB-datakabel kunt u uw telefoon aansluiten op een pc om uw foto's daarnaartoe te verzenden. Na het tot stand brengen van de USB-verbinding "Verbinding maken als media-apparaat" activeren. Met de datacard kunt u de opslagcapaciteit van uw mobiele telefoon vergroten. Zulke kaarten zijn verkrijgbaar bij een speciaalzaak voor elektronica.*

## **12. RADIO**

- › **Radio bedienen** In het hoofdmenu **Radio** openen
- **Opties**: **Automatisch zoeken**, **Radio lijst**, **Hoofdtelefoon**, **Start Recorder**, **Opname bestandslijst**
- **Volume instellen:** Met de  $\odot$  navigatiering naar boven/ beneden
- **Radio in-/uitschakelen:**  selectietoets indrukken
- › **Radiozender zoeken**
- **Frequentie instellen:** Met de  $\odot$  navigatiering naar links/rechts
- **Automatische zoeken naar zenders: Opties ⇒ Automatisch zoeken**
- **Zender uit lijst kiezen: Opties**  $⇒$  **Radio lijst**
- › **Radiosignaal opnemen**
- **Opname:** bij huidige radiozender **Opties** ⇒ Start **Recorder**
- **Opname stoppen:** selectietoets indrukken
- **Opname afspelen: Opties ⇒ Opname bestandslijst**  $\Rightarrow$  Detail kiezen en selectietoets indrukken

### **13. ALARM**

In het hoofdmenu **Klok** openen

- Menupunten: **Alarm**, **Wereldtijd**, **Timer**, **Stopwatch**
- › **Alarm instellen**

 $\Rightarrow$  Met de  $\bigcirc$  navigatiering een item in de lijst kiezen

 $\Rightarrow$  Het geselecteerde item heeft een

blauwe achtergrond

\_ Met de selectietoets **Instellingen** openen en bewerken

- Alarmtijd activeren/deactiveren
- Label invoeren
- Herhaling vastleggen: elke dag, werkdag, afzonderlijk
- Beltoon vastleggen
- Trillen activeren/deactiveren
- Dempen: duur instellen
- Verwijderen

## **14. INSTELLINGEN 14.1 Wifi-verbinding**

- › **Menupunten**
- **Populair Wifi**, **Bluetooth**, **Profielen**, **Scherm**, **Gegevensgebruik**
- **Gebruiker**

**Locatie**, **Beveiliging, Datum en tijd**, **Taal en invoer**, **Gepland in- en uitschakelen**, **Meer**

• **Systeem**

**Opslagruimte**, **Accu**, **Muisbesturing**, **Apps**, **Back-up maken en opnieuw instellen**, **Over de telefoon**

Om een wifi-verbinding in te stellen, heeft u de naam van het wifi-netwerk nodig en het bijbehorende wachtwoord.

! *Wanneer u thuis al over een wifi-netwerk beschikt, vindt u deze gegevens meestal aan de onderkant van de router.*

In het hoofdmenu **Instellingen** \_ **Wifi** openen:

- De schuifschakelaar aan de bovenste schermrand heeft een blauwe achtergrond
- $\cdot$  Met de  $\blacksquare$  selectietoets de wifi-functie op het apparaat inschakelen, de schuifschakelaar wordt groen
- Daaronder wordt een lijst met beschikbare wifi-netwerken weergegeven
- Het wifi-netwerk waarmee een verbinding moet worden gemaakt, selecteren met de  $\odot$  navigatiering en de selectietoets
- Het wachtwoord voor het wifi-netwerk in het invoerveld typen
- Verbinden kiezen
	- In de lijst met beschikbare netwerken verschijnt "verbonden" onder de naam van het wifi-netwerk.
	- Tekstinvoer: zie paragraaf 2 »Bediening«

#### In het hoofdmenu **Instellingen**  $⇒$  **Bluetooth** openen: **14.2 Bluetooth-verbinding**

- Met de schuifschakelaar de Bluetoothfunctie op het apparaat inschakelen
- Telefoon zichtbaar maken om te verbinden met een Bluetooth-apparaat.
- Apparaat in de lijst selecteren, waarmee de telefoon moet worden gekoppeld
- Koppelen
- Een gevonden verbinding bevestigen
- ! *Gekoppelde apparaten worden herkend en automatisch verbonden.*

#### **14.3 Audioprofielen**

In het hoofdmenu **Instellingen** \_ **Profielen** openen

- Een voorgedefinieerd audioprofiel (**Algemeen**, **Stil**, **Trillen**, **Buiten**) selecteren
- In het profiel **Algemeen** kunnen instellingen worden bewerkt voor trillen, volume, beltoon, standaardtoon voor meldingen, toetstonen, aanraakgeluiden, geluid voor schermvergrendeling
- Onder de **Opties** kunnen door de gebruiker gedefinieerde audioprofielen worden aangemaakt

#### **14.4 Scherm**

In het hoofdmenu **Instellingen** \_ **Scherm** openen:

**Helderheid**, **Achtergrond**, **Slaapstand**  en **Lettergrootte** aanpassen

#### **14.5 Gegevensgebruik** In het hoofdmenu **Instellingen** \_ **Gegevensgebruik** openen

- Netwerkprovider of wifi selecteren
- Gegevensgebruik aflezen of mobiele gegevens in- of uitschakelen

#### **14.6 Locatie**

#### In het hoofdmenu **Instellingen** \_ **Locatie** openen:

Met de schuifschakelaar de locatiefunctie op het apparaat inschakelen

! *De locatieherkenning kan uitsluitend in de accubesparingsmodus worden gebruikt.*

#### **14.7 Beveiliging** In het hoofdmenu **Instellingen**  $\Rightarrow$  **Beveiliging** openen

Om uw telefoon tegen misbruik door onbevoegde personen te beschermen, kunt u hier een schermvergrendeling en de SIM-kaartvergrendeling instellen. Verder kunt u bepalen hoe de telefoon bij de installatie van apps word beveiligd.

#### **14.8 Resetten**

#### In het hoofdmenu **Instellingen** \_ **Back-up maken en opnieuw instellen** openen

U kunt uw telefoon resetten naar de fabrieksinstellingen.

### **14.9 Systeemupdates**

In het hoofdmenu **Instellingen**  $\Rightarrow$  Over de telefoon  $\Rightarrow$  Systeemupdates openen

Als een update voor de apparaatsoftware aanwezig is, worden update-instructies weergegeven. **Downloaden** selecteren; als het downloaden voltooid is, kiest u **Nu bijwerken**.

## **15. INTERNETVERBINDING**

Internetverbinding tot stand brengen

- $\cdot$  In het hoofdmenu  $\blacksquare$  linker functietoets lang indrukken
- Met de  $\odot$  navigatiering naar de **schakelaar** gaan
- › **Internetverbinding met mobiele gegevens** Met de navigatiering **Gegevens** kiezen, met de selectietoets mobiele gegevens op het apparaat activeren of deactiveren
- ! *Als u een mobiele gegevensverbinding gebruikt, moet uw netwerkabonnement over een mobiel gegevensvolume beschikken. Informatie hierover krijgt u bij een speciaalzaak of bij uw netwerkprovider.*

› **Internetverbinding met wifi** Met de **C** navigatiering  **Wifi** kiezen, met de selectietoets wifi op het apparaat activeren of deactiveren.

Om een wifi-netwerk te gebruiken, moet u eenmalig een verbinding tot stand brengen (zie paragraaf 4.1). Daarna herkent de telefoon het wifi-netwerk en maakt automatisch verbinding.

! *Wifi is gebonden aan een locatie! Als u het bereik van het wifi-netwerk verlaat, verliest het apparaat de internetverbinding.*

## **16. GARANTIE EN SERVICE**

- **Fabrikant:** emporia telecom GmbH + CoKG Industriezeile 36, 4020 Linz, Austria
- **Importeur:** emporia telecom GmbH + CoKG
- **Contact:** Eveline Pupeter · +43 (0)732 777717 446 · www.emporia.eu
- **Merknaam:** emporia
- **Model:** emporiaTAI Ksmart (V800)

### › **Inhoud verpakking**

- Mobiele telefoon: emporiaTAL Ksmart (V800)
- Accu: AK-V800
- USB-kabel
- AC-adapter: reislader artikelnr.: RL-V800

#### › **Hulp**

**Emporia Service Centre** Industriezeile 36 · 4020 Linz · Austria customercare@emporia.at www.emporia.eu Ma.- do. 8:30 tot 17:00 · vr. 8:30 tot 13:00

- **Duitsland:** +49 · (0)800 · 4004711
- **Oostenrijk:** +43 · (0)732 · 777717 · 446
- **Zwitserland:** +41 · (0)8484 · 50004

### › **Garantie**

- Deze garantie geldt alleen, wanneer originele accu's van emporia werden gebruikt.
- Mobiele telefoon: 24 maanden
- Accu: 6 maanden

#### › **Technische gegevens**

- **Afmetingen:** 122x50x12mm
- **Gewicht:** 102g
- **Accu:** Li-ion 3,7V, 1400mAh, 5,2Wh (verwisselbaar)
- **AC-adapter:**

input: 100-240VAC, 50/60Hz, 200mA; output: DC5,0V, 800mA

- **Stand-bytijd:** 140h\*
- **Spreektijd:** 380min\* (\*afhankelijk van netdekking en geactiveerde applicaties kan de gebruikstijd korter zijn.)
- **Interne antenne:**

SAR-lichaam: 1.17W/kg SAR-hoofd: 0.65W/kg

- **Gebruikstemperatuur:** -10 °C– 40 °C
- **Bluetooth:** V4.0
- **Besturingssysteem:** MocorDorid V4.4.4

#### › **Frequenties**

- **BT:** 2402MHz~2480MHz Zendvermogen: <0,88dBm
- **FM:** 87.6Mhz-107.8MHz
- **E-GSM 900/GPRS900/EGPRS900:** TX:880-915MHz, RX:925-960MHz Zendvermogen: <32,62dBm
- **E-GSM 1800/GPRS1800/EGPRS1800:** TX: 1710-1785MHz, RX: 1805-1880MHz Zendvermogen:<29,17dBm
- **WCDMA band I:** TX: 1920MHz~1980MHz; RX: 2110-2170MHz Zendvermogen: <22,89dBm
- **WCDMA band VIII:** TX: 880MHz~915MHz; RX: 925-960MHz Zendvermogen: <22,93dBm

• **LTE band I:**

TX:1920-1980MHz, RX:2110-2170MHz Zendvermogen: <23,16dBm

#### • **LTE band III:**

TX:1710-1785MHz, RX:1805-1880MHz Zendvermogen: <23,49dBm

#### • **LTE band VII:**

TX:1920MHz~1980MHz; RX: 2110-2170MHz Zendvermogen: <23,09dBm

#### • **LTE band VIII:**

TX: 880MHz~915MHz; RX: 925-960MHz Zendvermogen: <23,15dBm

#### • **LTE band XX:**

TX: 832MHz~862MHz; RX: 791-821MHz Zendvermogen: <22,92dBm

#### › **Veiligheidsinstructies**

- Schakel de mobiele telefoon in ziekenhuizen resp. in de buurt van medische apparaten uit. Er dient een minimumafstand van 20 cm tussen een pacemaker en een ingeschakelde mobiele telefoon in acht te worden genomen.
- Houd de mobiele telefoon nooit in de hand wanneer u gelijktijdig een voertuig bestuurt. Volg de desbetreffende nationale wetten en verkeersregels op.
- De mobiele telefoon moet worden uitgeschakeld, wanneer u zich in een vliegtuig bevindt.
- De mobiele telefoon moet worden uitgeschakeld in de buurt van tankstations en andere plaatsen met explosieve goederen.
- Schijn nooit in de ogen van mensen of dieren met de LED-flashlight! (Beschermklasse 3)

• Om gehoorschade te voorkomen, dient u de telefoon niet gedurende langere tijd met een hoog volume te gebruiken. Houd de mobiele telefoon niet aan het oor, wanneer de handenvrij-modus is geactiveerd of de noodoproepknop werd ingedrukt.

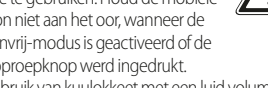

- Het gebruik van kuulokkeet met een luid volume kan leiden tot gehoorschade. Controleer het volume van de gebruikte kuulokkeet.
- De mobiele telefoon en het toebehoren kunnen kleine onderdelen bevatten. Bewaar de mobiele telefoon buiten bereik van kleine kinderen.
- Voor alle zekerheid adviseren wij de stroomvoorziening naar de lader gedurende onweer te onderbreken en de telefoon uit de lader te halen.
- Het voedingsapparaat dient als scheidingsvoorziening tussen product en netaansluiting. De netaansluiting moet zich in de directe nabijheid van het apparaat bevinden en goed toegankelijk zijn.
- Dit apparaat werd getest op typische toepassingen, waarbij het apparaat op het lichaam wordt gedragen. Om te voldoen aan de eisen met betrekking tot de RF-belasting, moet de minimumafstand tussen het lichaam, met name het hoofd van de gebruiker en de mobiele telefoon inclusief antenne 0 cm bedragen. Riemclips, hoesjes en soortgelijke accessoires van derde aanbieders die samen met dit apparaat worden gebruikt, mogen geen metalen onderdelen bevatten. Accessoires die op het lichaam worden

gedragen en niet voldoen aan deze eisen, voldoen mogelijk niet aan de eisen van de RF-belasting en dienen niet te worden gebruikt. Gebruik alleen de in het apparaat geïntegreerde of een goedgekeurde antenne.

- Dit apparaat voldoet aan de fundamentele eisen en andere relevante bepalingen van de richtlijn 2014/53/EU. Alle belangrijke radiotestseries werden uitgevoerd.
- Let op: explosiegevaar, wanneer de accu door een verkeerd type wordt vervangen. Gooi de gebruikte accu's weg overeenkomstig de voorschriften.
- Het apparaat voldoet aan de RF-specificaties, wanneer het apparaat 5 mm van het lichaam verwijderd is.

#### › **Beoogd gebruik**

- Deze mobiele telefoon is robuust en bestemd voor mobiel gebruik. Niettemin moet de telefoon tegen vocht (regen, badkamer,…) en schokken worden beschermd.
- Alleen voor Europese netwerkstandaards (AT, BE, CZ, DE, DK, ES, FI, FR, GB, HR, HU, IE, IT, NL, NO, PL, PT, SE, SI, SK, SZ, TR).
- Stel de telefoon niet bloot aan direct zonlicht.
- Een ander gebruik dan hierboven beschreven, leidt tot beschadiging van het product. Bovendien gaat dit gepaard met gevaren, zoals bijv. elektrische schok, brand, enz. Het product mag niet worden veranderd of omgebouwd en de behuizing mag niet worden geopend.
- De stekkervoeding is alleen geschikt voor gebruik in een gangbaar stopcontact van het openbare elektriciteitsnet met 100-240 volt en 50/60 Hz (10/16 A) wisselspanning.

#### › **Afvoer**

• **Verpakking afvoeren** Verpakkingen en verpakkingshulpmiddelen kunnen worden gerecycled en moeten naar een recyclepunt worden gebracht.

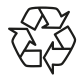

• **Accu's afvoeren**

Accu's en batterijen mogen niet met het huisvuil worden afgevoerd! Als consument bent u wettelijk verplicht lege

accu's en batterijen terug te geven. Deze kunt u bij de plaatselijke inzamelpunten in uw gemeente of bij de speciaalzaak afgeven.

• **Apparaat afvoeren**

Wanneer dit product op zekere dag z'n tijd heeft gehad, mag u het niet bij het huisvuil gooien. Breng het apparaat omwille van het milieu naar een

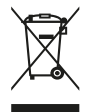

recyclepunt voor oude apparaten, zodat deze op milieuvriendelijke wijze kunnen worden afgevoerd en/of hergebruikt.

#### › **CONFORMITEITSVERKLARING (DOC)**

Hiermee verklaart **emporia telecom GmbH + CoKG** (Industriezeile 36, 4020 Linz, Austria),

dat het radio-/telecommunicatieapparaat

**emporiaTALKsmart(V800)**

voldoet aan de richtlijn 2014/53/EU.

De volledige tekst van de EU-

conformiteitsverklaring

is te vinden op het volgende internetadres:

**http://www.emporia.eu/doc**

Eveline Pupeter CEO, emporia Telecom 15-8-2018, Linz/Austria NL Drukfouten, vergissingen en technische wijzigingen voorbehouden.

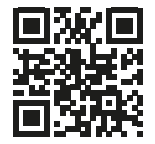

PartNo: V800\_GuideBook-V3\_NED-55608 | 201812

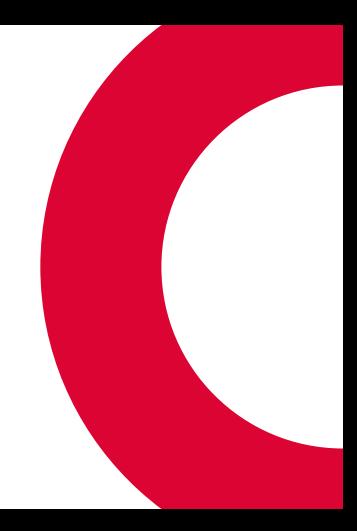